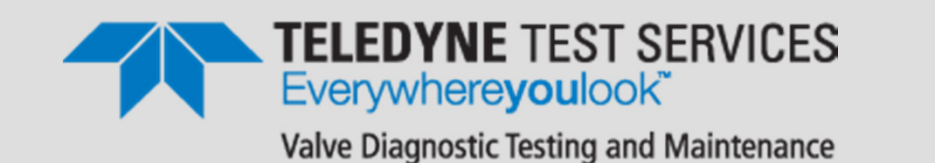

#### **Seventh Annual QUIKLOOK Users Group Meeting**

**TELEDYNE INSTRUMENTS** 

QUIKLOOK

Acquisition

QUIKLOOK

Acquisition

QUIKLOOK

Acquisition

QUIKLOOK

Acquisition

QUIKLOOK

QUIKLOOK

Acquisition

QUIKLOOK

Acquisition

QUIKLOOK

**Acquisition** 

QUIKLOOK Acquisition

QUIKLOOK

QUIKLOOK

Acquisition

QUIKLOOK

Acquisition

QUIKLOOK

Acquisition

**QUIKLOOK** 

lequisition

QUIKLOOK

QUIKLOOK

QUIKLOON

Acquisition

QUIKLOON

Acquisition

QUIKLOOK

Acquisition

QUIKLOOK

**Acquisition** 

**August 14 & 15, 2013**

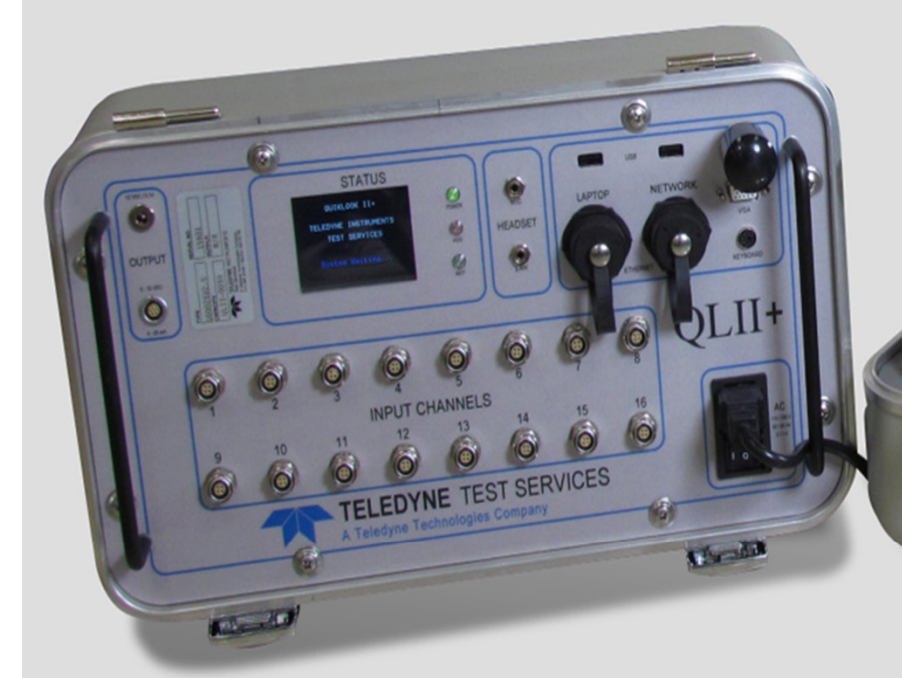

#### Presented by: **Eric A. Solla**

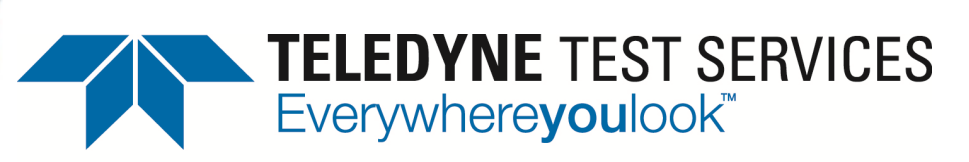

Valve Diagnostic Testing and Maintenance

# SOFTWARE New Program Features QUIKLOOK II

Software Engineer Eric A. Solla

- Version 2012.061
	- Released March 2012.
- Version 2013.213
	- $-$  Released August 2013.

- ● Version 2012.62
	- Error Notice 2012.62-1
		- On a QUIKLOOK acquisition computer if the system is shutdown improperly an offset may be introduced in the analog output channels. The 4-20/10-50 ma current values recorded will be correct but may be slightly different from what was requested.
		- This problem has only occurred on QLII Suitcases running Windows XP
		- This offset may reset if the computer is left unplugged for five minutes. Under some instances the offset may not disappear even if left unplugged for a period of time

- ● Error Notice 2012.62-1
	- Workaround:
		- Install the "Quiklook KUSB Patch". This patch will install a small program that will run on startup that will ensure that the offset is reset properly before Quiklook starts
	- Notes:
		- If while in the Monitor screen the current or voltage reading for the control signal channel differs from the requested value by more than 1% than you may have this issue
		- It is recommended that all Quiklook systems that are used for AOV testing have this patch installed
		- This has been fixed in Quiklook 2013

- ● Version 2012.62
	- Error Notice 2012.62-2
		- Quiklook software contains a bug that causes an offset to occur on channels with low level inputs. This bug is related to the AutoZero function on Quiklook II/+ systems built with Keithley data acquisition cards.
		- The magnitude of the error, when it occurs, is observed to be up to approximately 1% of range.
		- This error has no impact on data validity due to normal trace zeroing methods, its overall magnitude, and a number of other mitigating factors

- ● Error Notice 2012.62-2
	- Workaround:
		- Data collected is not impacted. There is no need for a workaround.
		- This bug has been resolved with the release of Quiklook 2013
	- Notes:
		- This error only occurs on Keithley Quiklook systems. It occurs with all versions of Quiklook software prior to Quiklook 2013

- Configuration
	- Edit Sensor Database from Configuration Screen

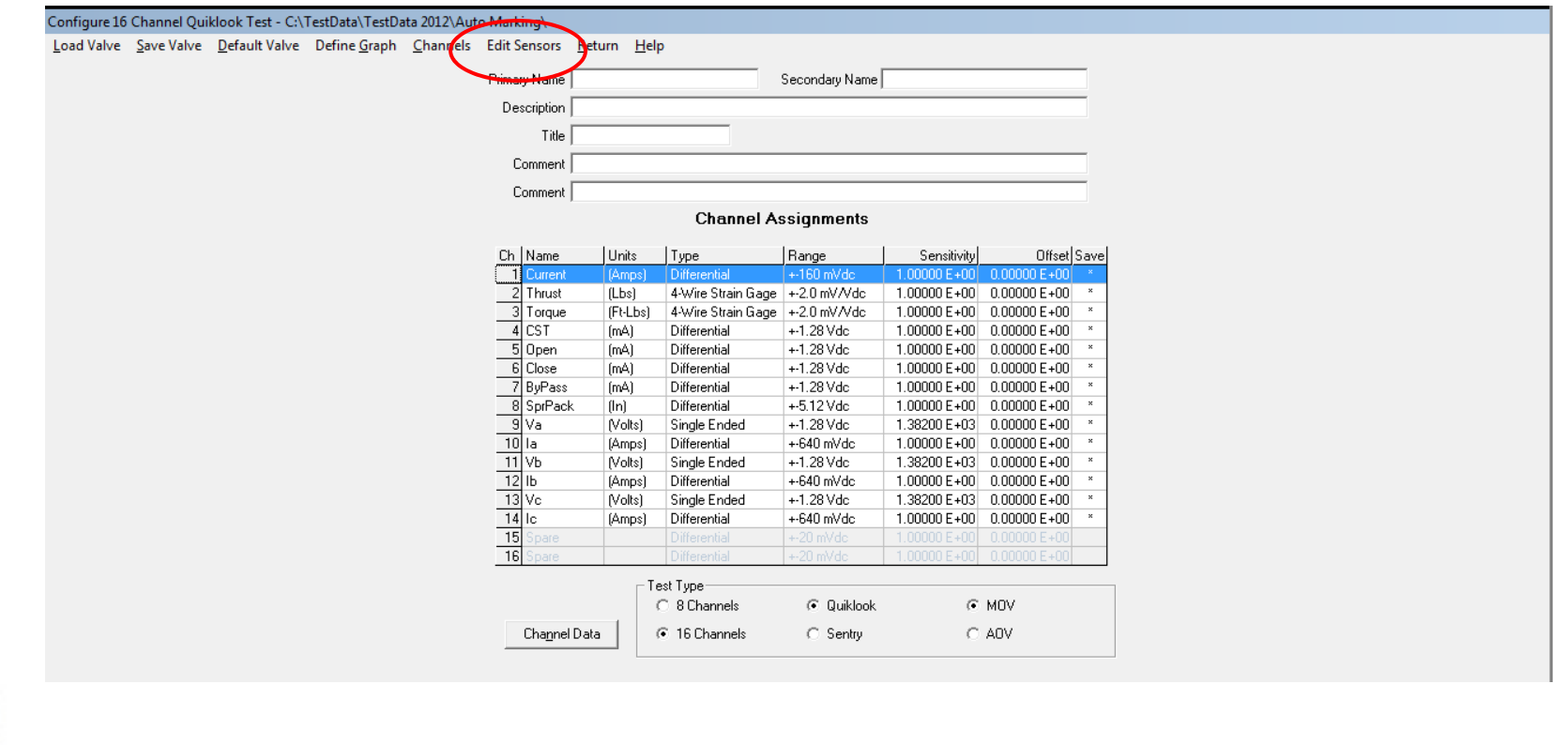

- Configuration
	- Calculate Rotary Sensitivity Available for MOV & AOV
	- $-$  Remembers String Pot Sensitivity

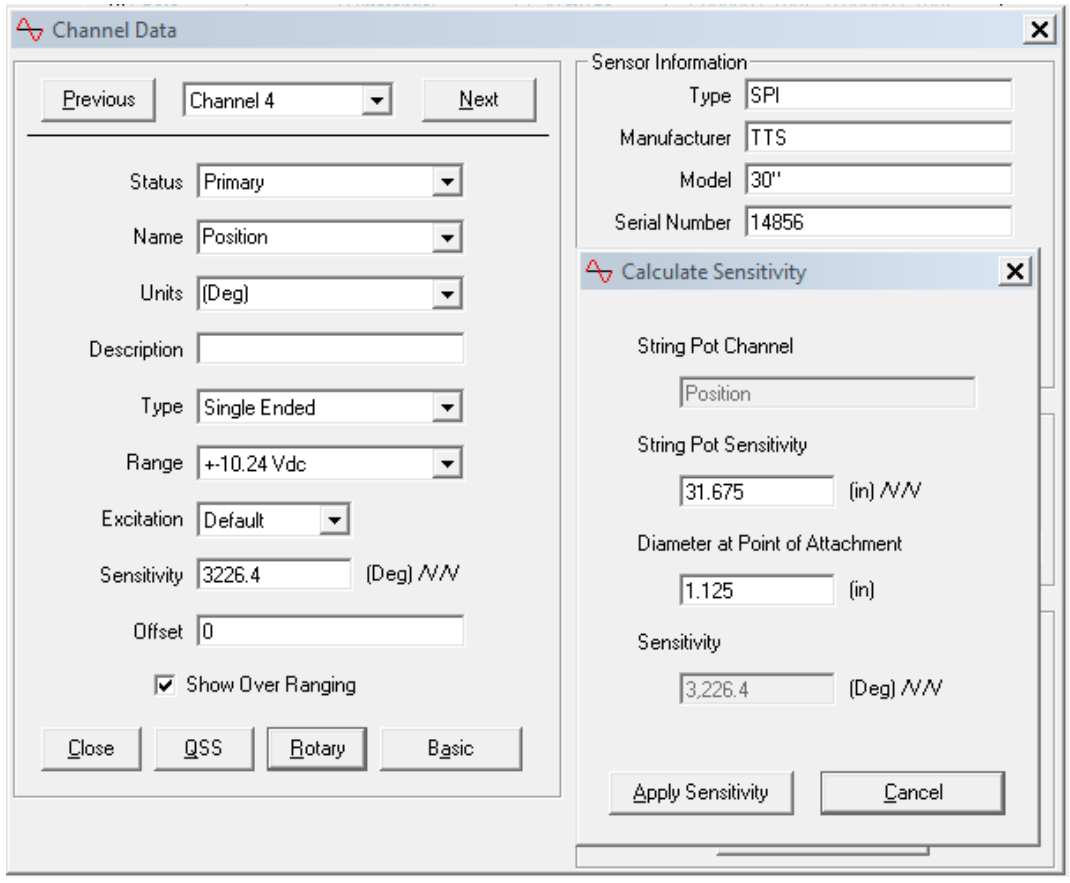

#### • AOV Multiple Waveforms

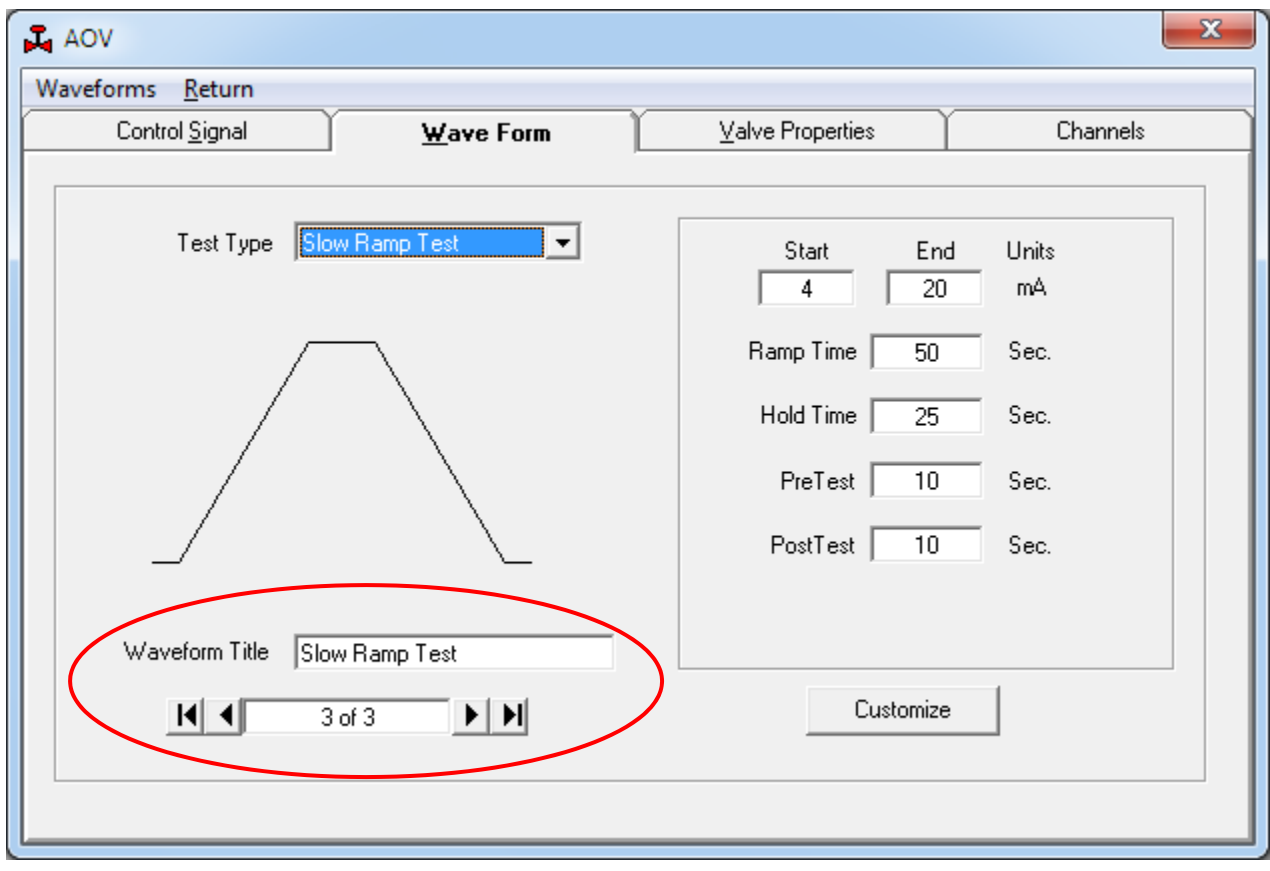

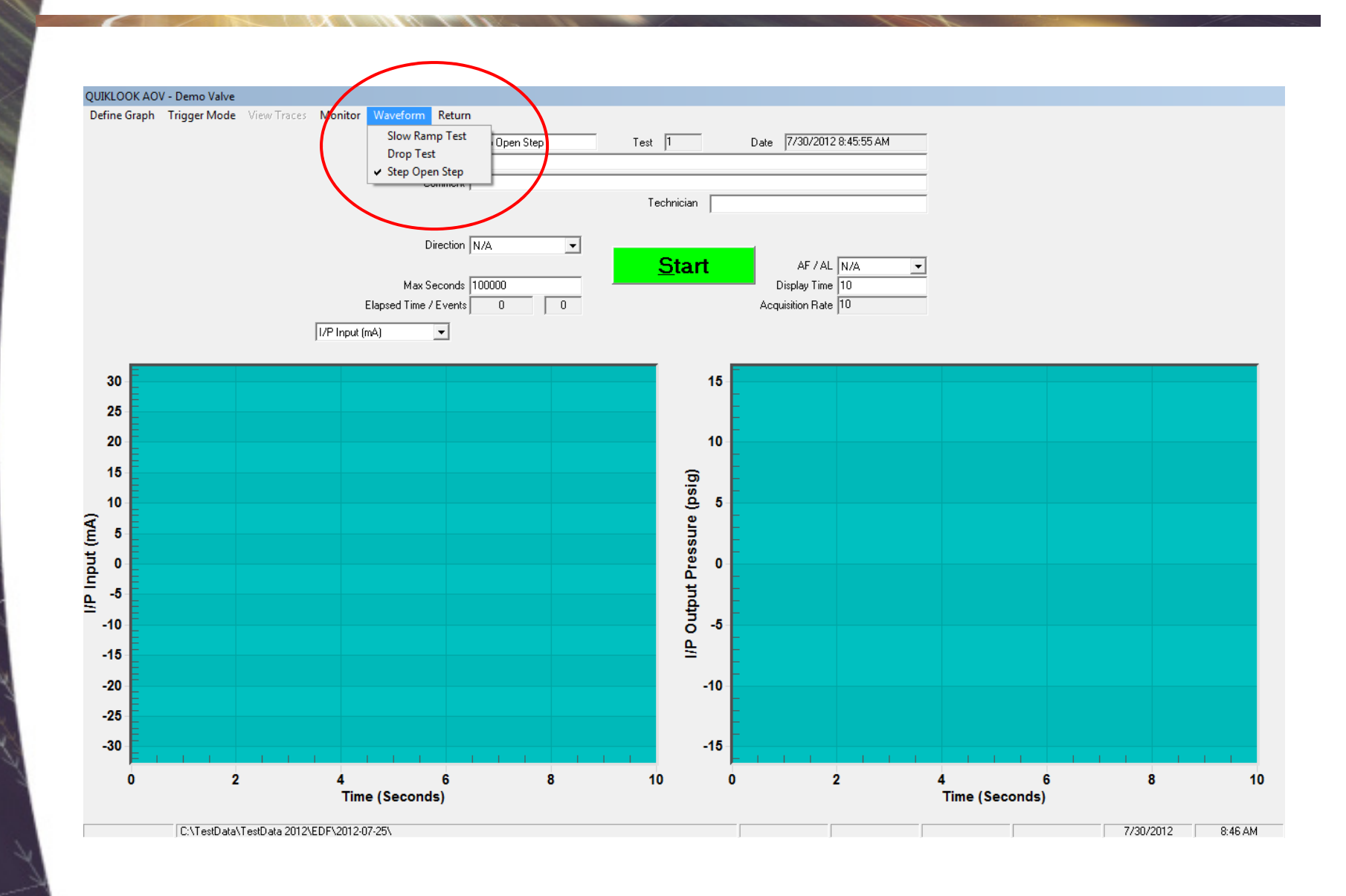

#### ● Configuration / Analysis – Add I/P Action

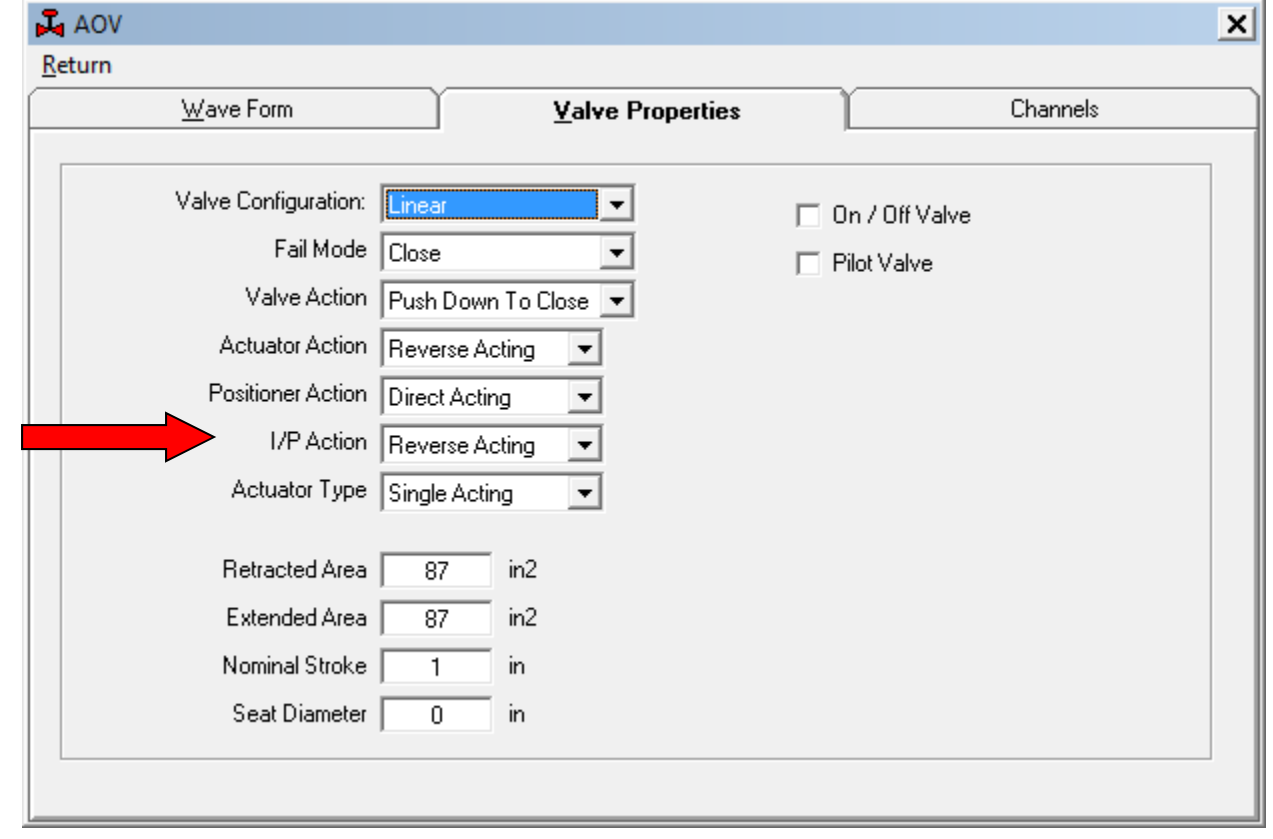

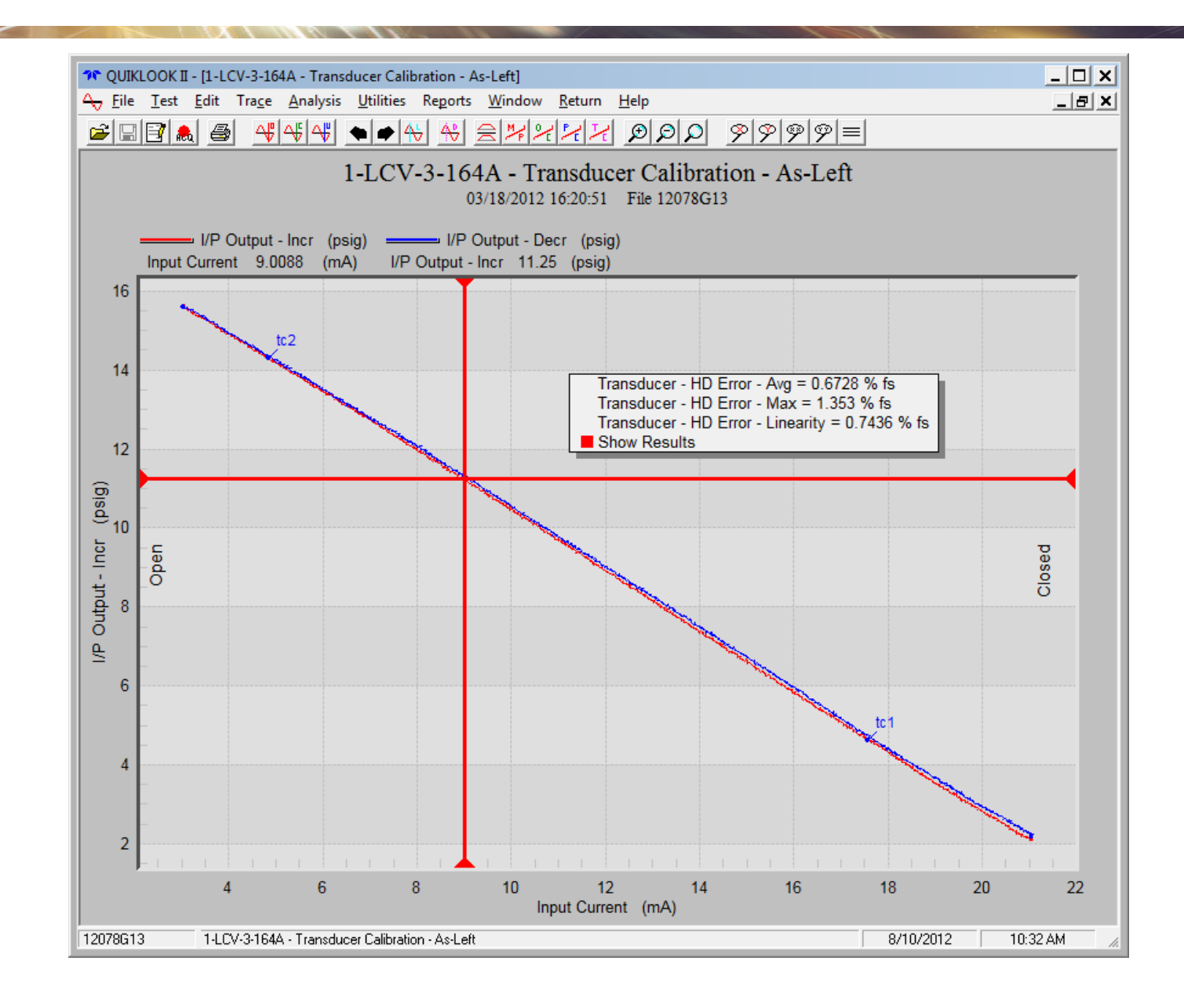

- Analysis
	- Mechanical Properties
		- Double Acting Valves
		- Add line to show Negative Regulator Pressure

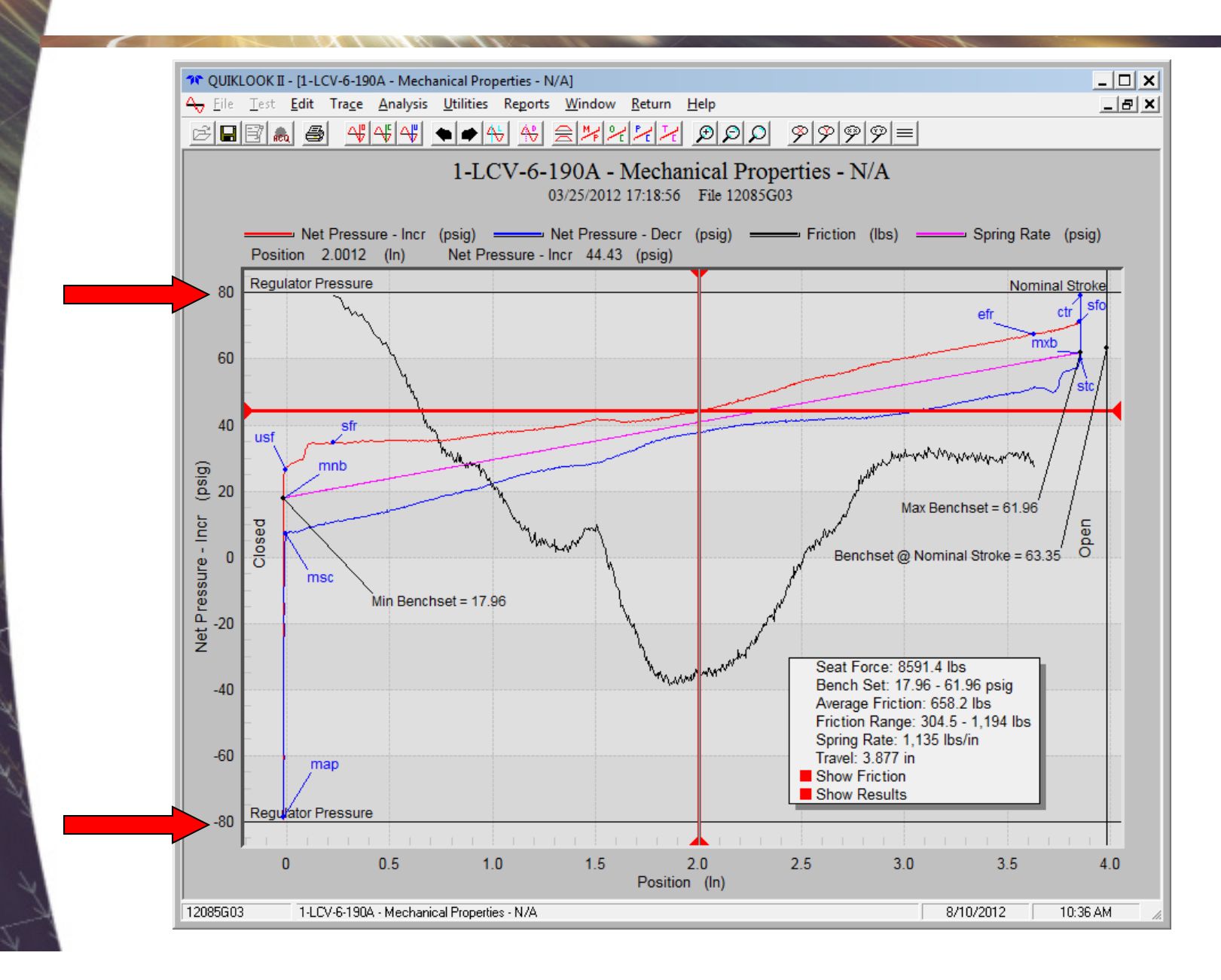

#### ● Analysis

 $\overline{\phantom{0}}$ Time Plot Icon should return to previous configured time plot

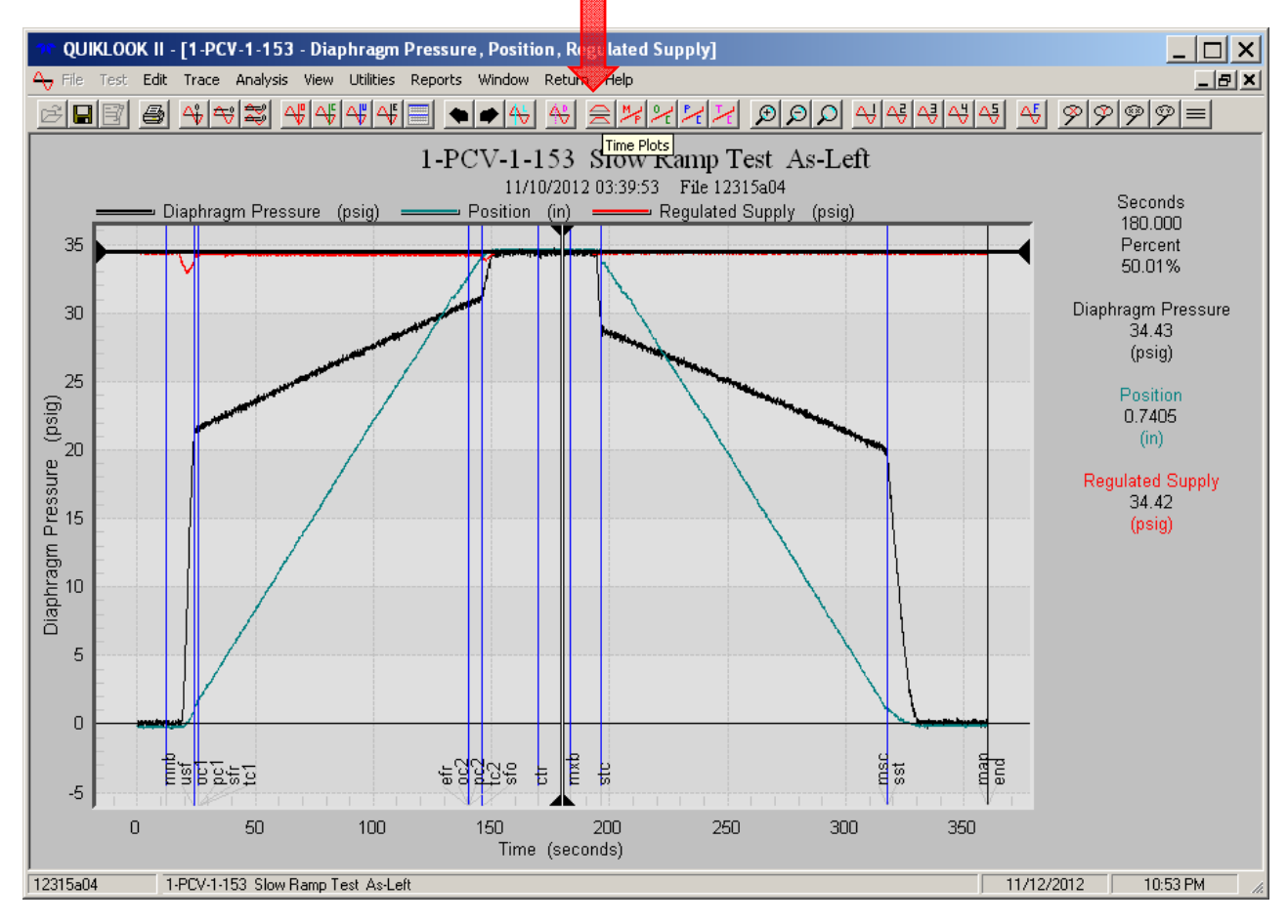

- Acquisition Monitor Screen
	- Warning if pressure channels are zeroed with a large offset.
	- –– Disable zero for I/P Input Channel

#### ● Acquisition

- Eliminated Analog Out spike on startup. Needs new E/I board.
- – $-$  Increase capability of E/I board to drive digital positioners.

#### ● Test Menu

- Combine test
	- Combine two tests @ marker
	- Combine two tests end to end
	- Split test into two tests
	- Crop a test saving only data between two markers
	- In each case a new test file will be created leaving the original tests intact.

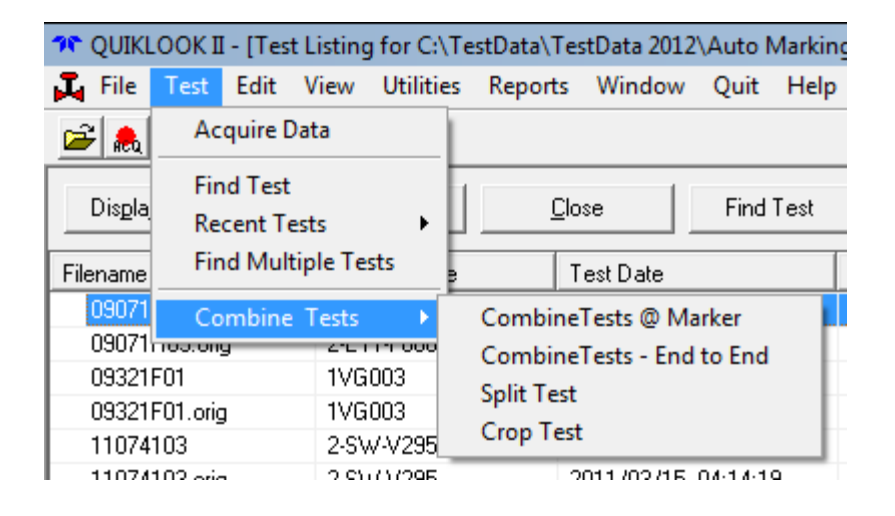

#### ● Replay

#### – Plot between markers

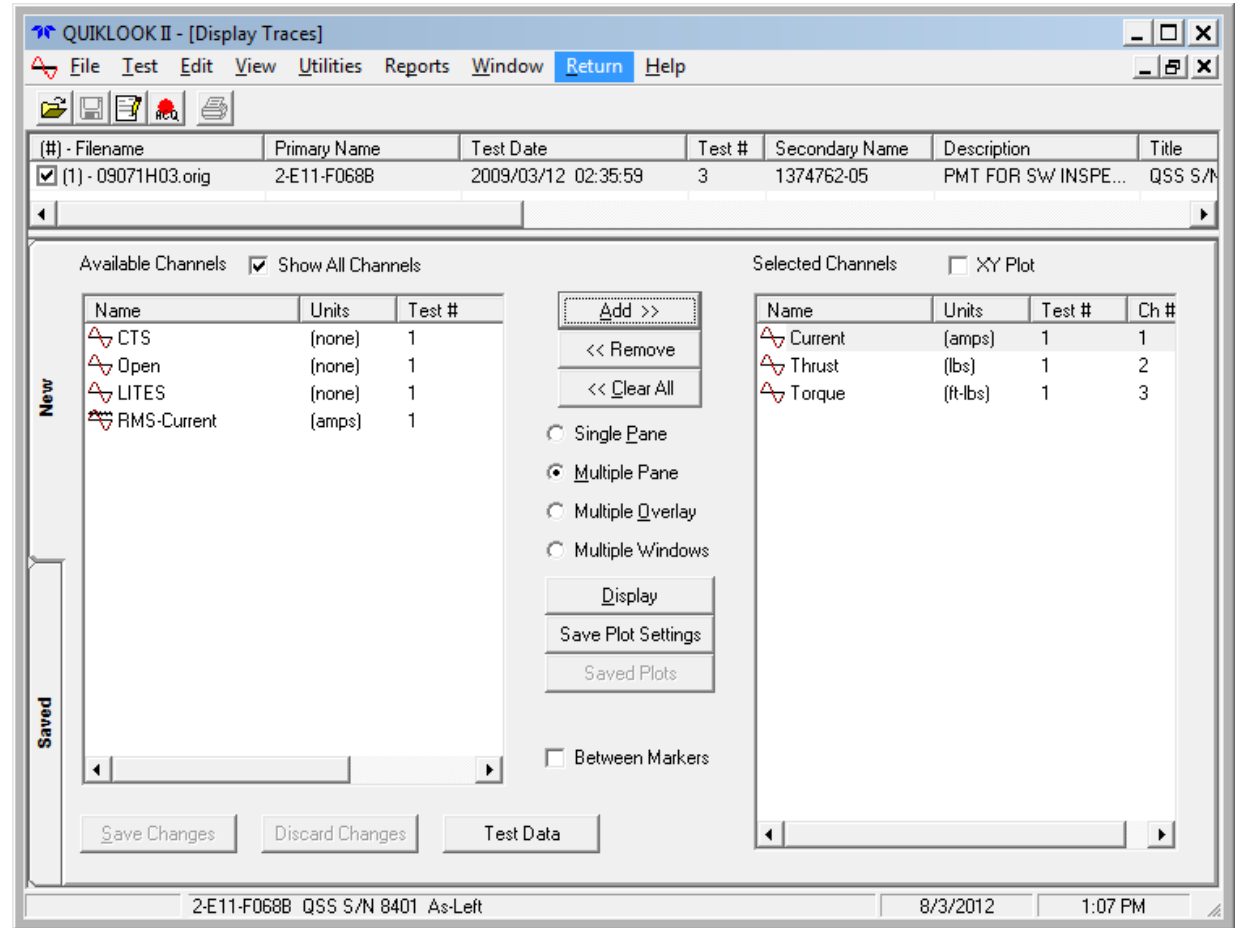

#### ● Analysis

#### – Automark MOV traces

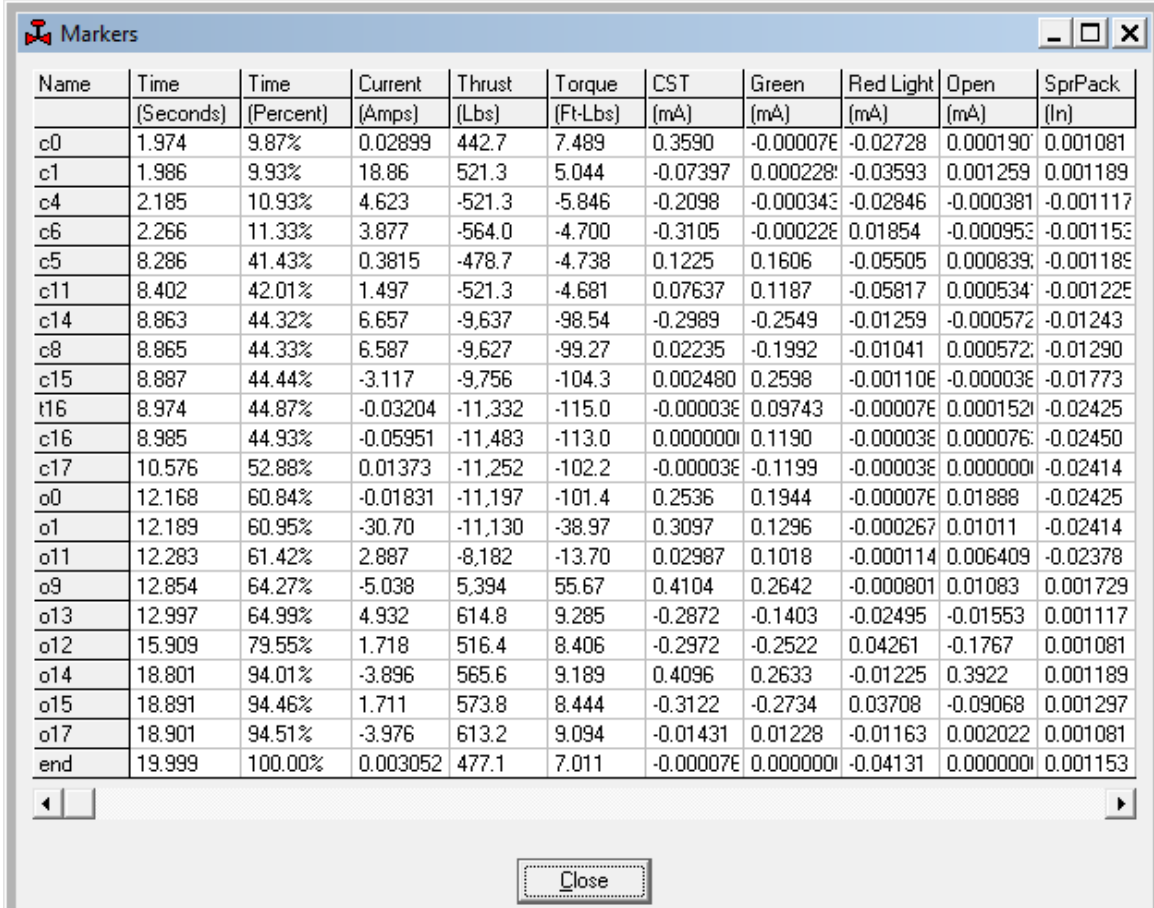

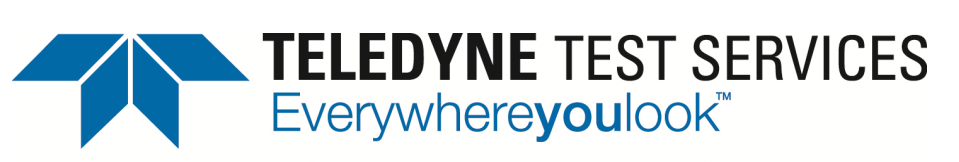

Valve Diagnostic Testing and Maintenance

# QUIKLOOK II SOFTWARE

# MOV AUTO MARKING DEMONSTRATION

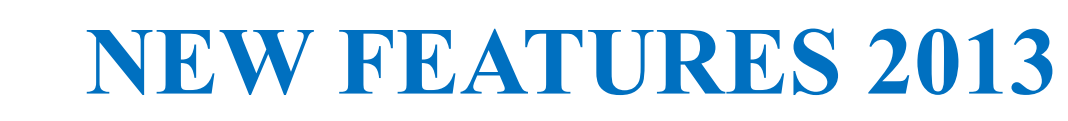

*Thank you*

*USER FEEDBACK?*

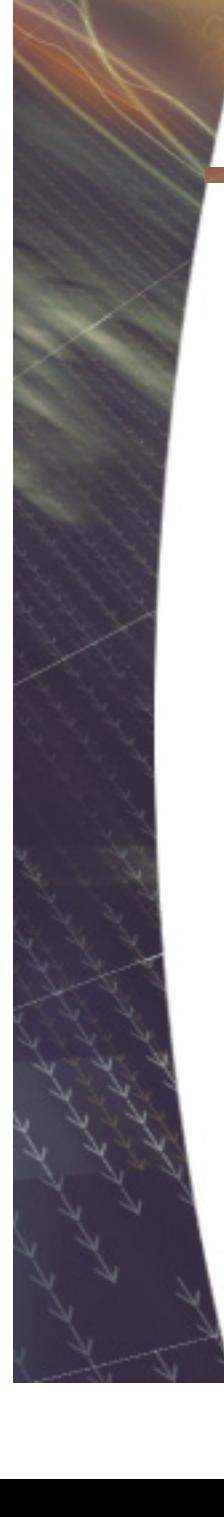